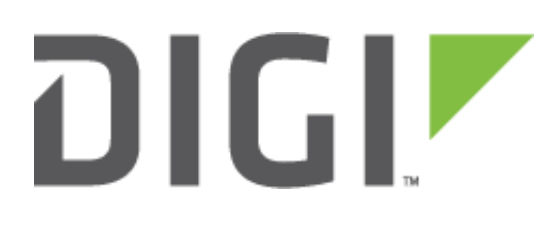

# **TCP Client with ESP and DIA**

**Digi Technical Support 21 June 2016**

## **Contents**

<span id="page-1-0"></span>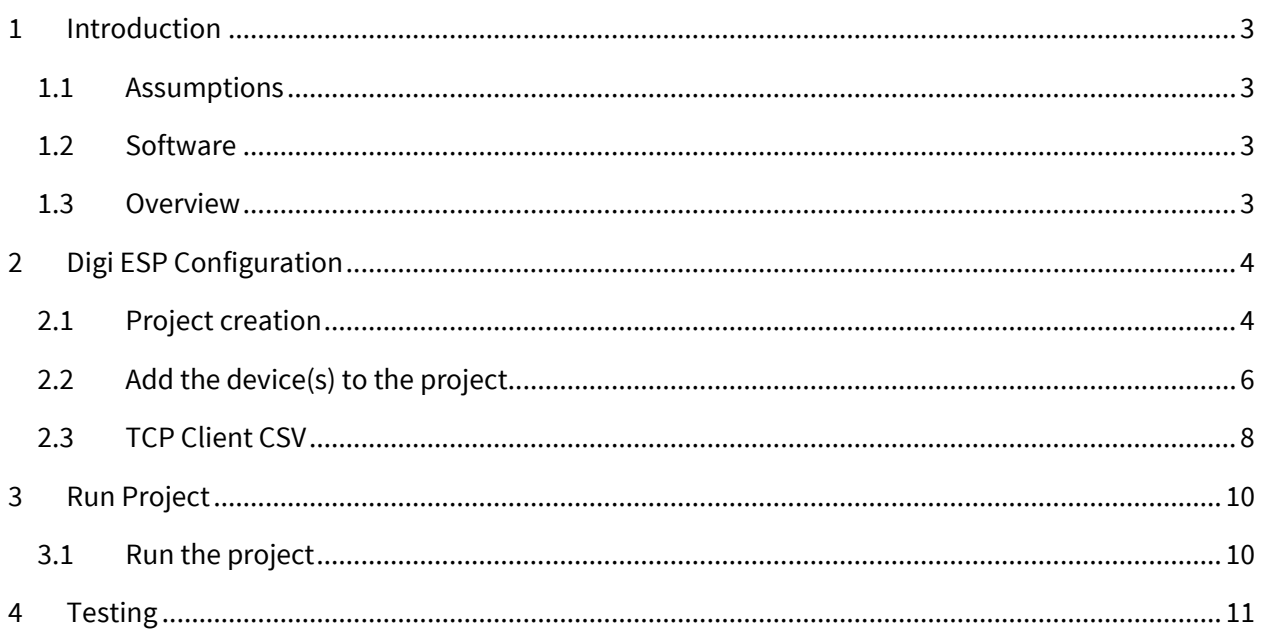

# **1 INTRODUCTION**

## <span id="page-2-0"></span>**1.1 Assumptions**

This example will assume that the ConnectPort X4 is using factory default settings and ZB peripherals are already connected.

## <span id="page-2-1"></span>**1.2 Software**

Digi ESP can be downloaded from: [http://ftp1.digi.com/support/driver/40002839\\_E.exe](http://ftp1.digi.com/support/driver/40002839_E.exe)

This example uses putty (any other terminal application works) and netcat as a TCP server.

## <span id="page-2-2"></span>**1.3 Overview**

This example will use a ZB RS232 Adapter and transmit channel data in CSV format using a simple TCP client. The last part of the example will also show how to push this data to Device Cloud.

# <span id="page-3-0"></span>**2 DIGI ESP CONFIGURATION**

# <span id="page-3-1"></span>**2.1 Project creation**

Start Digi ESP and under File > New select **DIA Project**

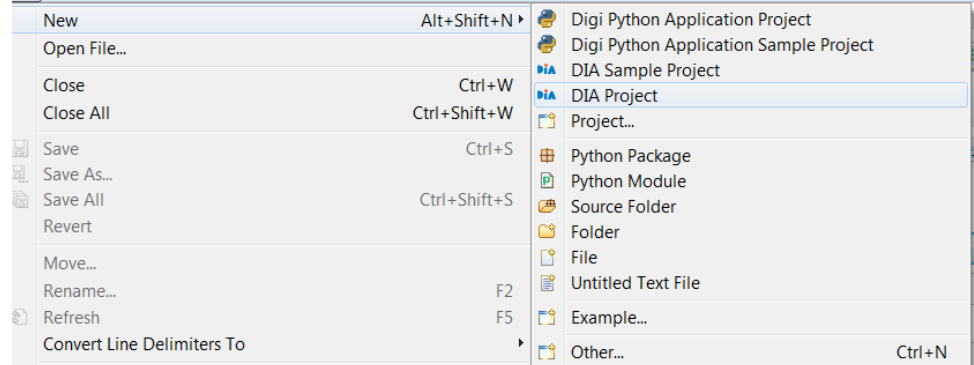

#### Chose a Project Name and click **Next**

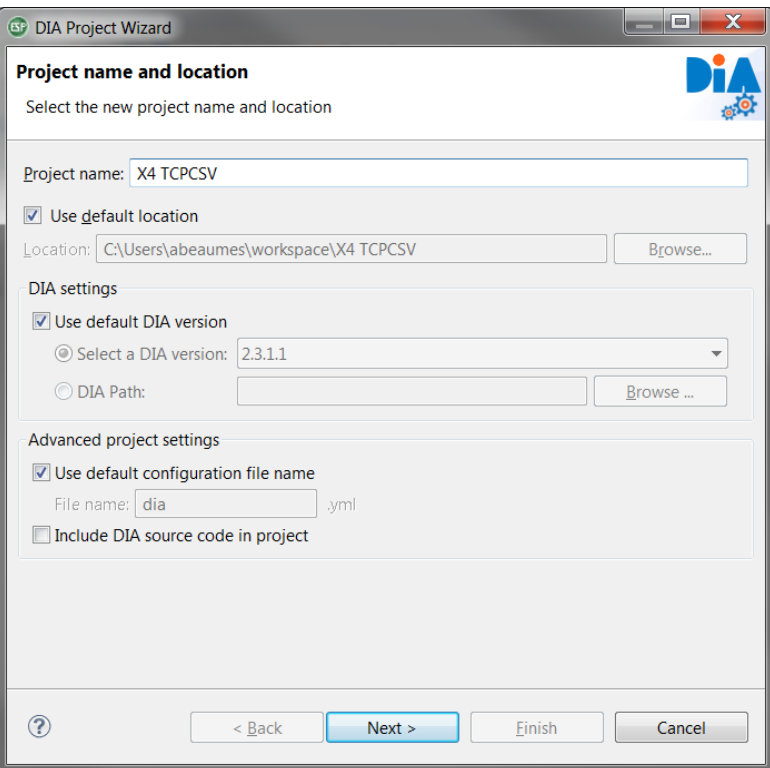

If this is the first start of Digi ESP, click **New** to create a new Remote Device.

Click on the Digi Device Discovery button

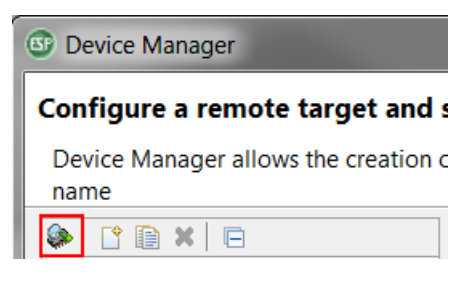

Check **Local Arena Network** and click **OK**

Select the X4 in the device list and click on **Create Configuration**

#### Click on **Set Current**

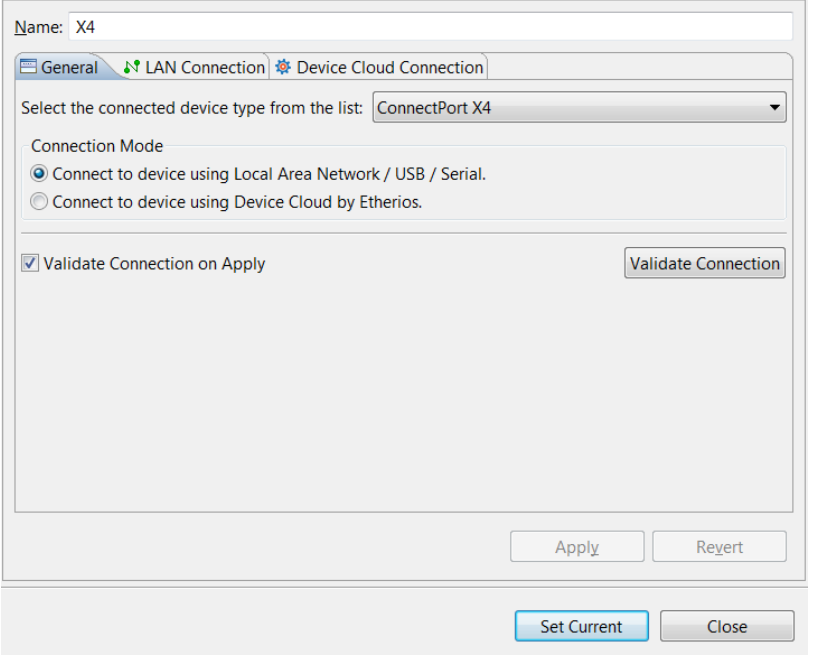

Click **Next**

The project is now ready to be created. Click **Finish**

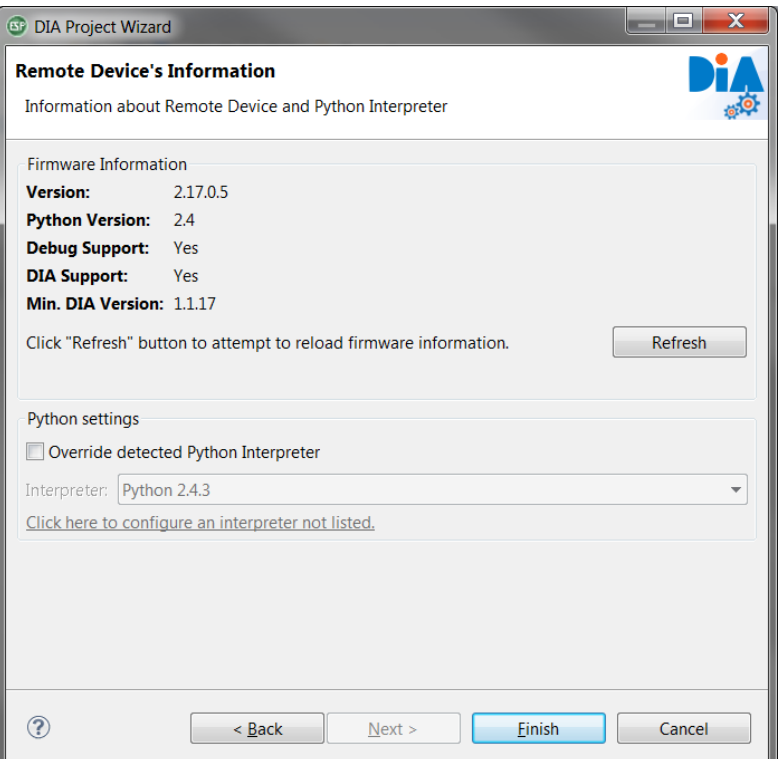

# <span id="page-5-0"></span>**2.2 Add the device(s) to the project**

Click on the **Add** button and select the desired device. Repeat for each devices.

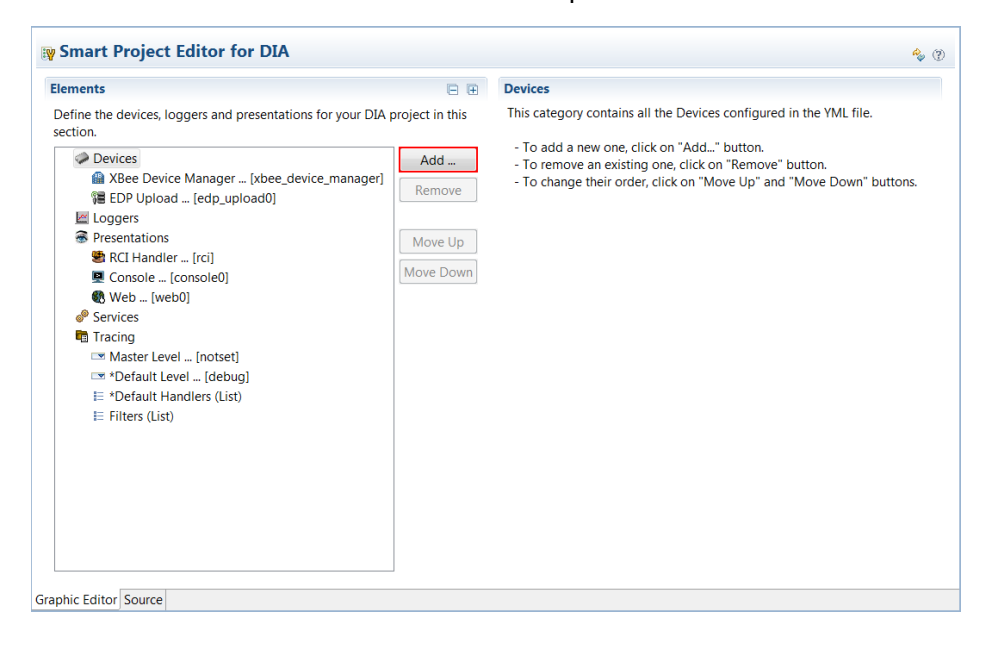

In this example, the XBee Serial Terminal is chose for the XBee RS232 Adapter. Click **Add**

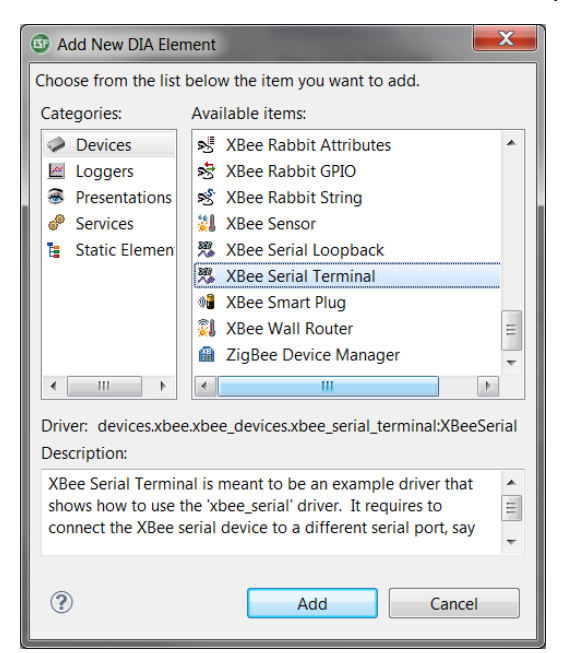

For each devices, it is necessary to enter the MAC Address corresponding. Click on the **Select** button to choose the corresponding device:

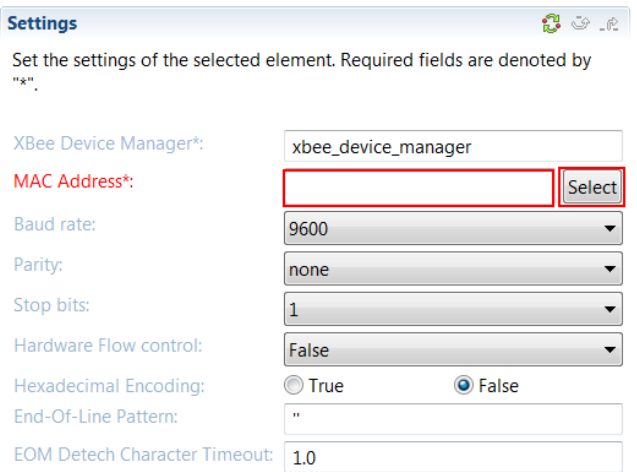

#### Click on **Select Device**

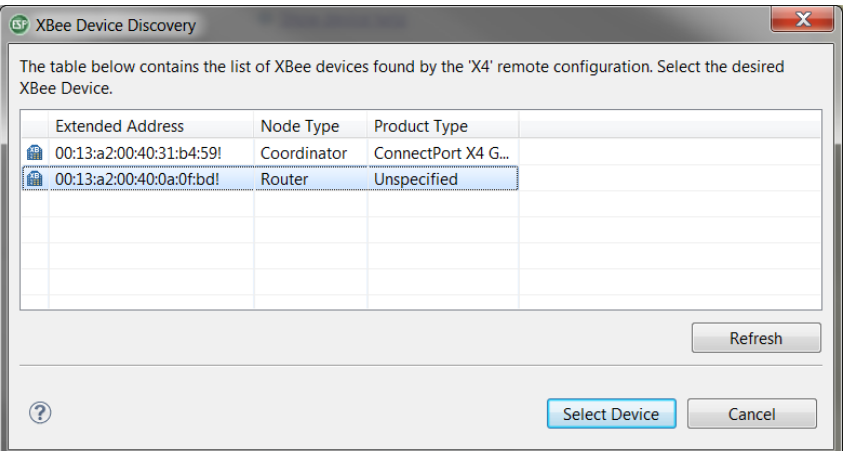

## <span id="page-7-0"></span>**2.3 TCP Client CSV**

#### Click on **Add** and select **Presentations**

Click on **TCP CSV** and click **Add**

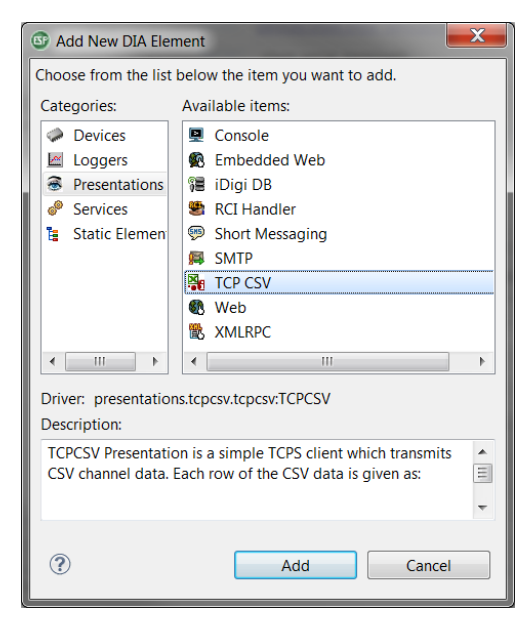

Fill in the Server and Port details. In this test we use a simple TCP server listening on port 1111

It is also possible to specify the interval, how often the data should be sent. By default this is done every 1 minute.

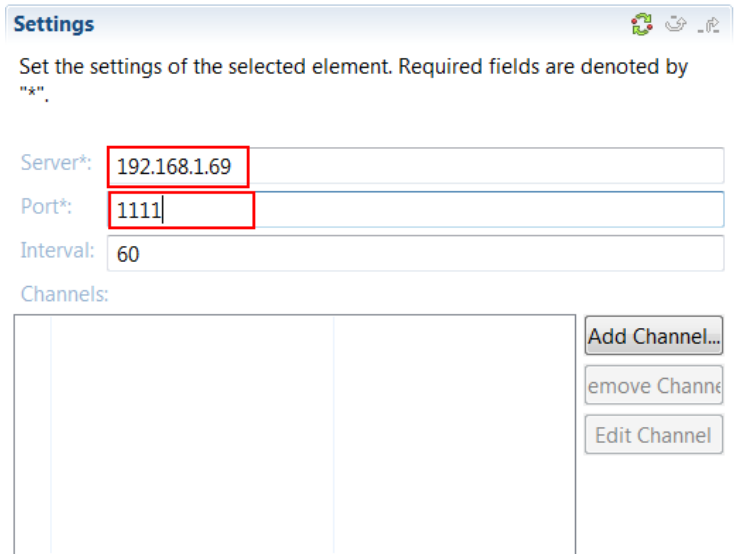

The Channels section can be configured to only upload selected channels, or by default will push every channel in this project.

# <span id="page-9-0"></span>**3 RUN PROJECT**

# <span id="page-9-1"></span>**3.1 Run the project**

#### Click on **Run** > **Run As** and select **Remote DIA**

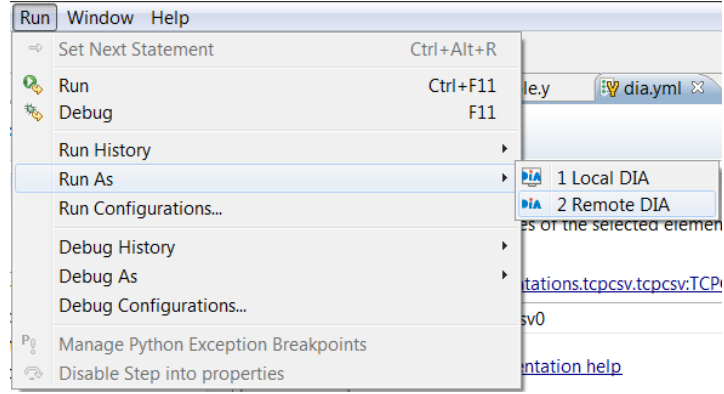

Digi ESP will start building the project and upload it to the X4, progress can be seen on the right side

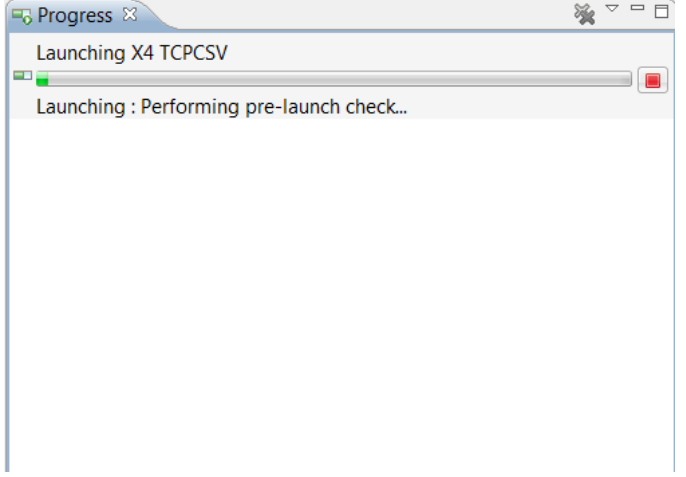

# <span id="page-10-0"></span>**4 TESTING**

In this example, the XBee Serial Adapter is connected directly to a computer terminal sending serial data.

Data Sent:

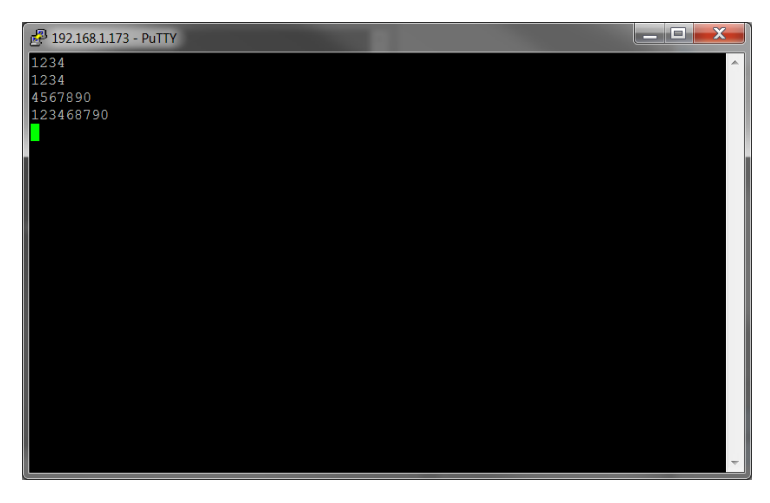

#### Data received by the TCP server in CSV format:

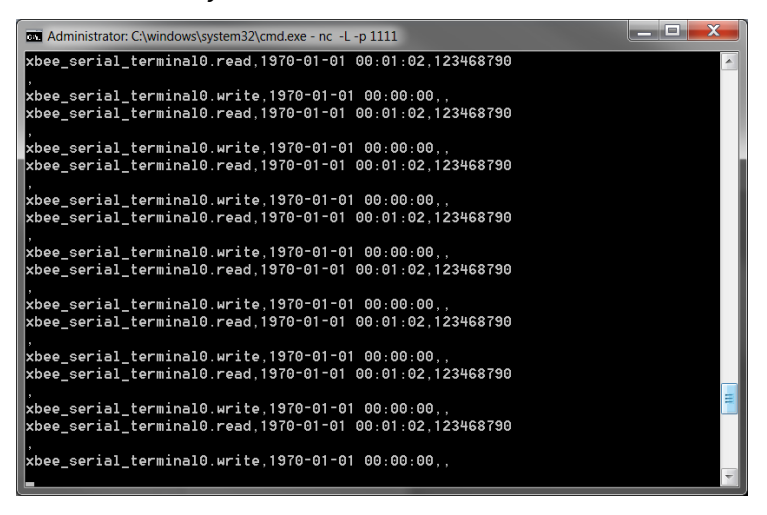

The CSV format is as follow:

**xbee\_serial\_terminal0.read**,**1970-01-01 00:01:02**,**123468790**

**xbee\_serial\_terminal0.read**: Channel Name

**1970-01-01 00:01:02**: Date and Time

**123468790**: Data